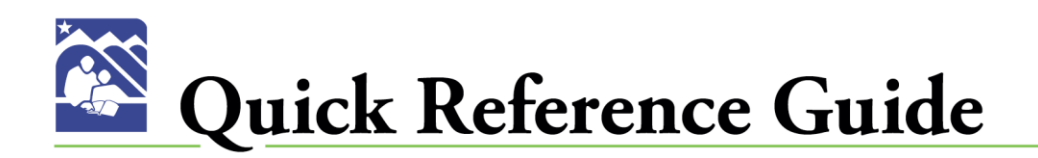

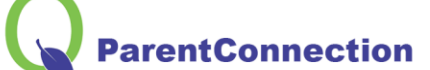

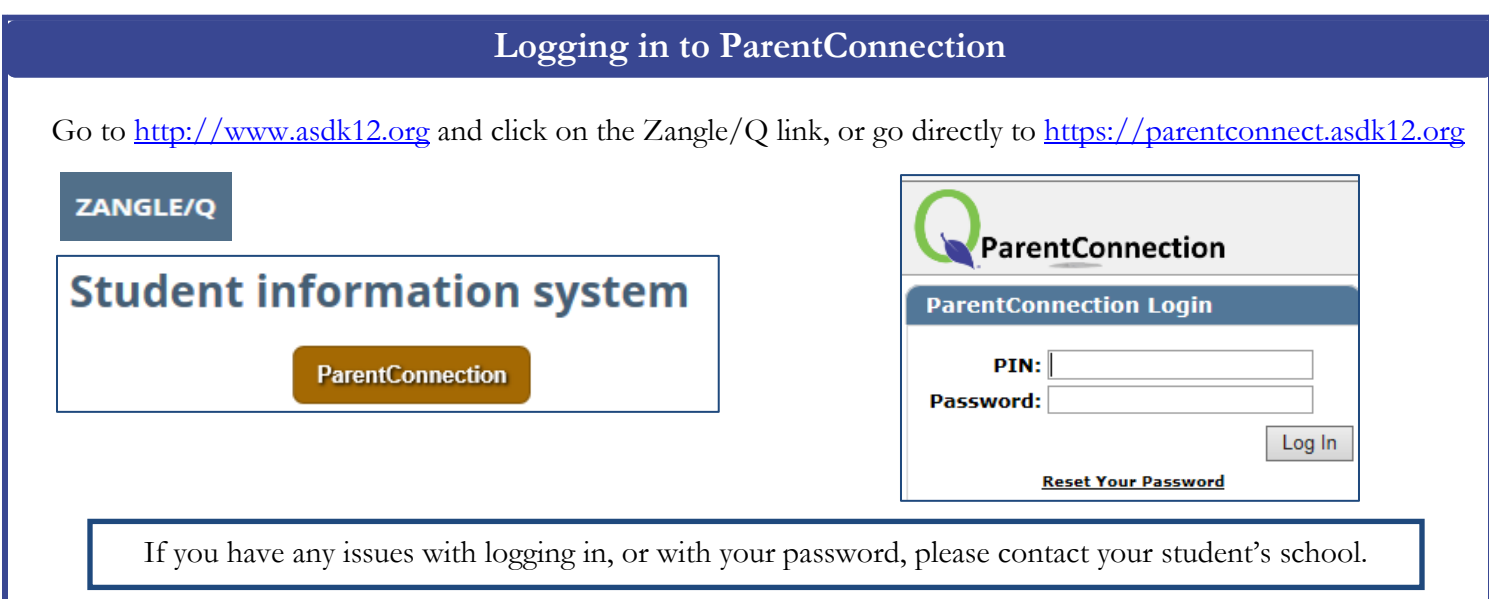

### **Available Information**

My Information | My Account | Email Notifications | Help | About | Sign Out

- 1. **My Information:** View and change some of you and your child's contact information.
- **2. My Account:** Update your Email or Password
- **3. Email Notifications:** Determine whether or not you receive email notifications.
- **4. Help:** Get Help information.
- **5. About:** Displays Copyright and Version info.
- **6. Sign Out:** Logs you out of your ParentConnect account.

#### **ASD Quick Links**

**Bus Routes Online Lottery Online Registration Online Payments** 

- 1. **Bus Routes:** View your child's bus route information.
- **2. Online Lottery:** Apply for your child to attend a charter or alternative school.
- **3. Online Registration:** Register your child for the upcoming school year. This link will only be available when the Online Registration window is open.
- **4. Online Payments:** Pay for your child's cafeteria meals, sports, activities and more!

#### **Available Information**

# **To view the sections below, click on the plus sign to expand the selection.**

- **ASD Quick Links**
- **News**
- **Demographics**
- + Contacts
- + Schedule
- + Attendance
- + Assignments
- **Marks**
- + Standards
- + Transcript
- + GPA
- + Activities
- + Testing Results
- **Print Info**

**Helpful Hint**: Click the "Show All" boxes to see additional information!

**Show All Show All Detail** 

- 1. **News:** View school news and important dates on the School Calendar
- 2. **Demographics:** View your child's personal information. If changes are required, please contact your child's school.
- **3. Contacts:** View the Primary and Emergency contacts listed for your child. If changes are required, please contact your child's school.
- **4. Schedule:** View your child's schedule. If you click on an underlined Teacher name, an email link will pop up.
- **5. Attendance:** View your child's attendance for the current school year.
- **6. Assignments:** View your child's Current Assignments, Current Grade, Current Grade Percentage, and View/Print your child's progress report.
- **7. Marks:** View your child's posted Progress, Quarter and Semester Marks.
- **8. Standards:** View your elementary child's standards information.
- **9. Transcript:** View your child's Unofficial Transcript. For an Official Transcript, please contact your child's school.
- **10. GPA:** View your high school child's GPA information.
- **11. Activities:** View your child's activity information.
- **12. Testing Results:** View your child's state testing scores.

# **#1 Activity Fee Payment Selection**

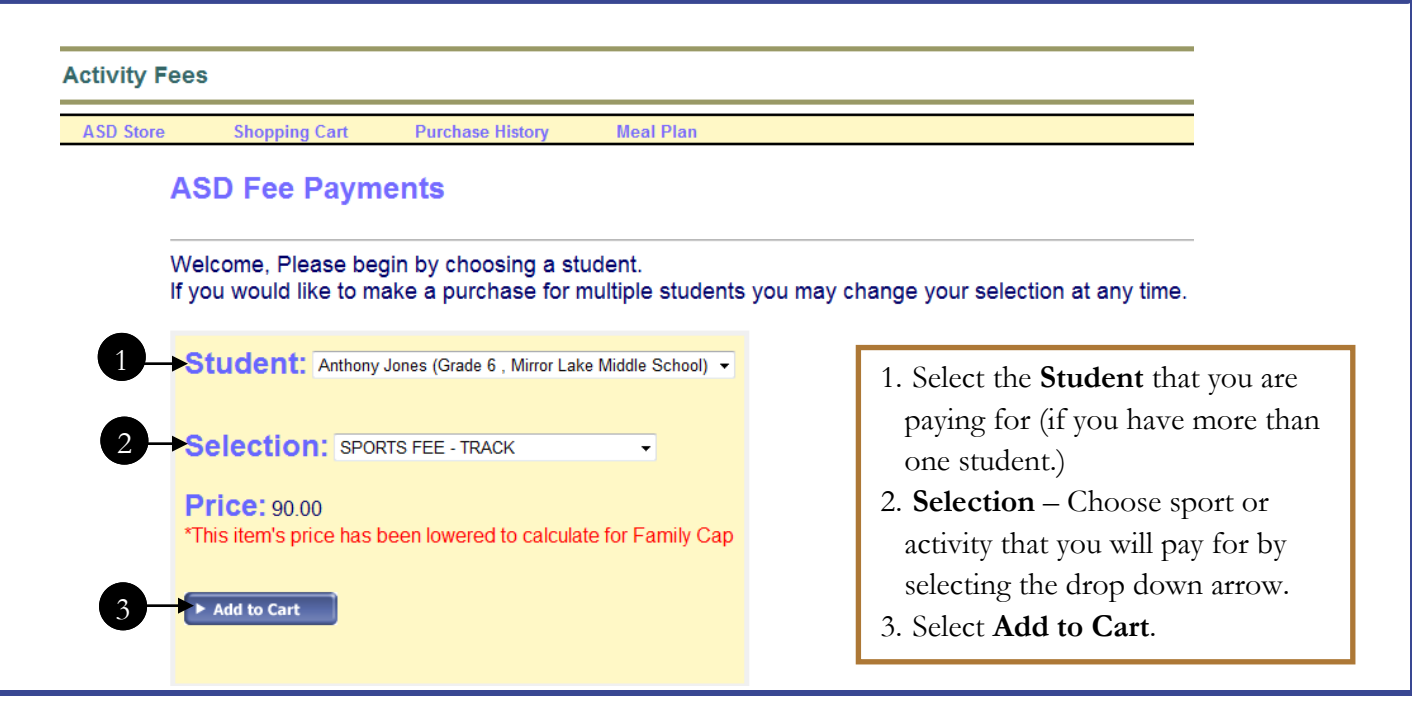

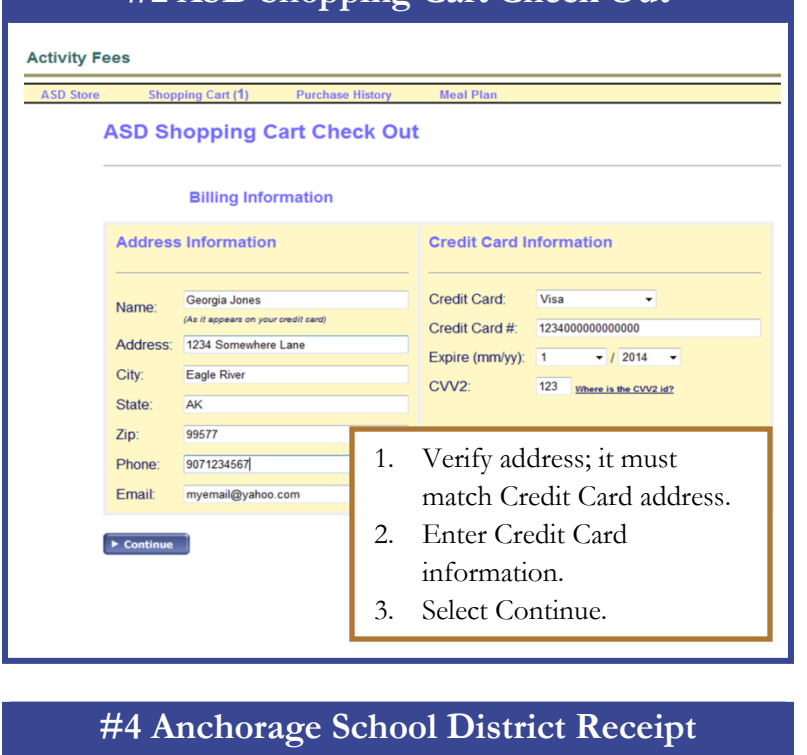

**#2 ASD Shopping Cart Check Out**

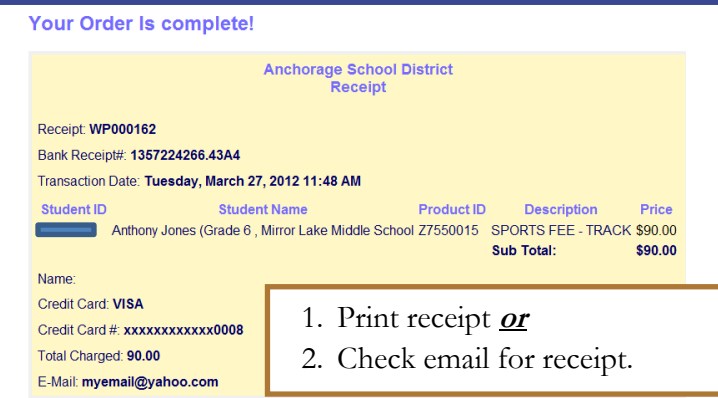

### **ASD Shopping Cart Check Out Order Summary** Student ID Student Name Product ID Description Price<br>Anthony Jones (Grade 6 , Mirror Lake Middle School 27550015 SPORTS FEE - TRACK \$90.00 **Grand Total:** \$90.00 **Billing Summary** √ Complete Your Order **Contact Info Credit Card Info** Name: Georgia Jones Crdit Card Type: Visa Address Credit Card #: 4761000000000000 123 Somewhere Lane Eagle River, AK<br>99577 Expire 1 / 2013 CVV2: 123 Phone: 9071234567 Email: myemail@yahoo.com  $\boxed{\blacktriangleright\text{Edit}}$ V Complete Your Order 1. Verify payment information is correct. 2. Select **Complete Your Order.**

**#3 Order Summary**

#### 3 November 2017